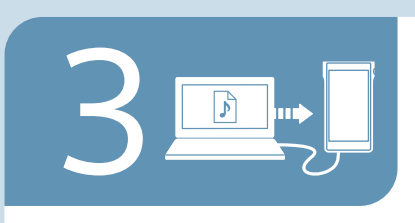

 $\begin{picture}(150,10) \put(0,0){\line(1,0){10}} \put(15,0){\line(1,0){10}} \put(15,0){\line(1,0){10}} \put(15,0){\line(1,0){10}} \put(15,0){\line(1,0){10}} \put(15,0){\line(1,0){10}} \put(15,0){\line(1,0){10}} \put(15,0){\line(1,0){10}} \put(15,0){\line(1,0){10}} \put(15,0){\line(1,0){10}} \put(15,0){\line(1,0){10}} \put(15,0){\line($ 

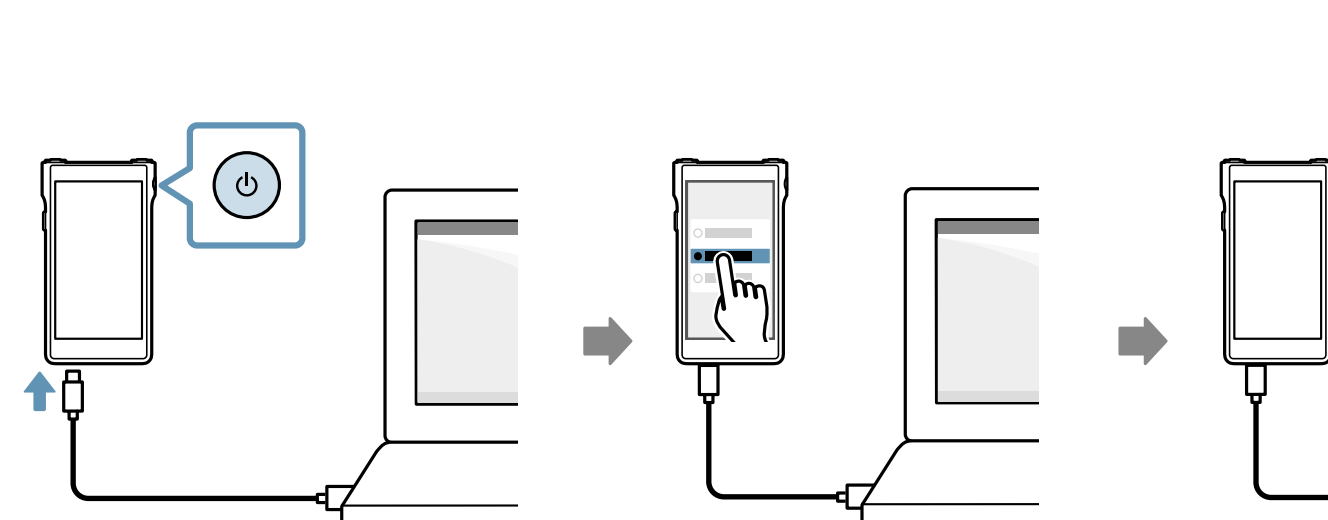

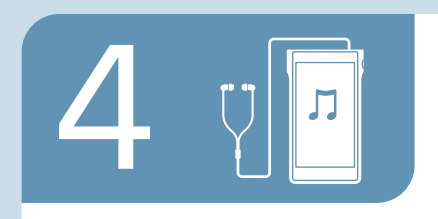

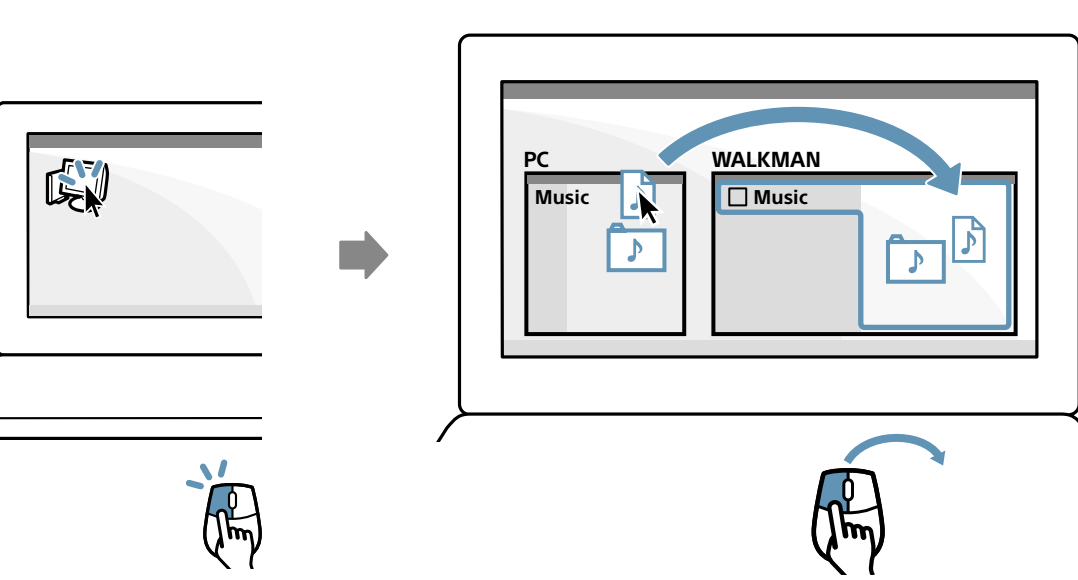

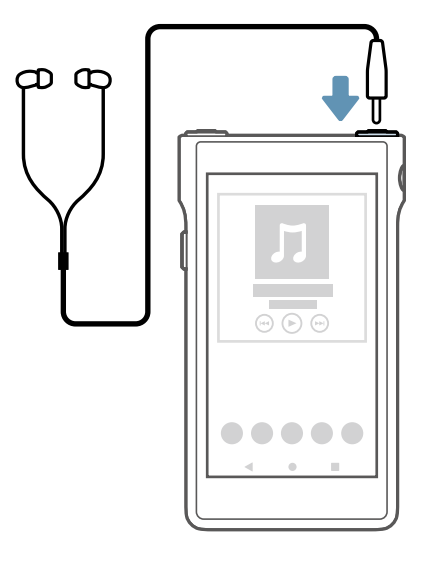

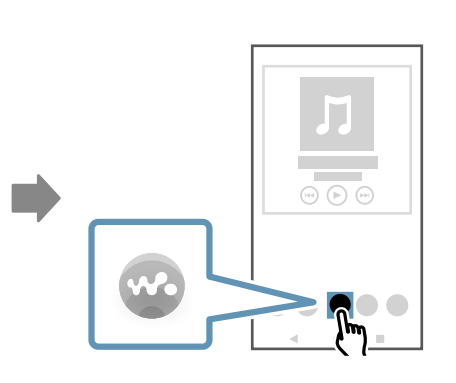

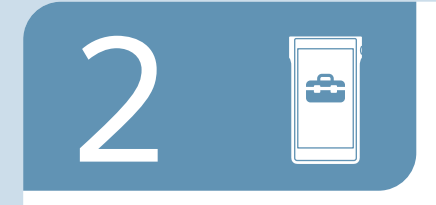

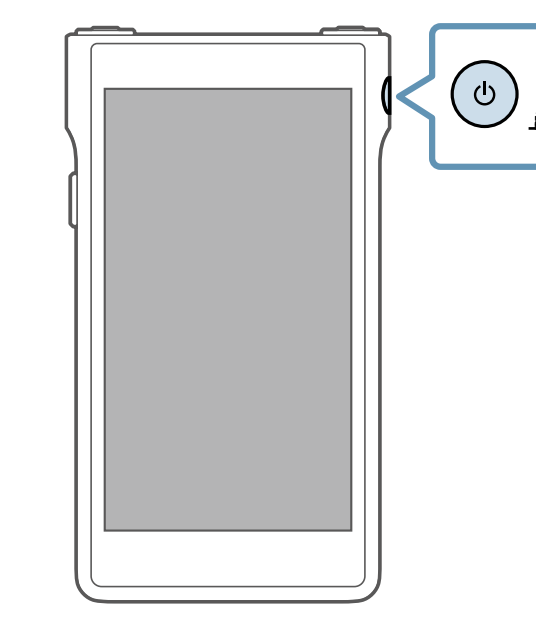

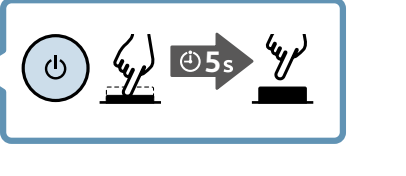

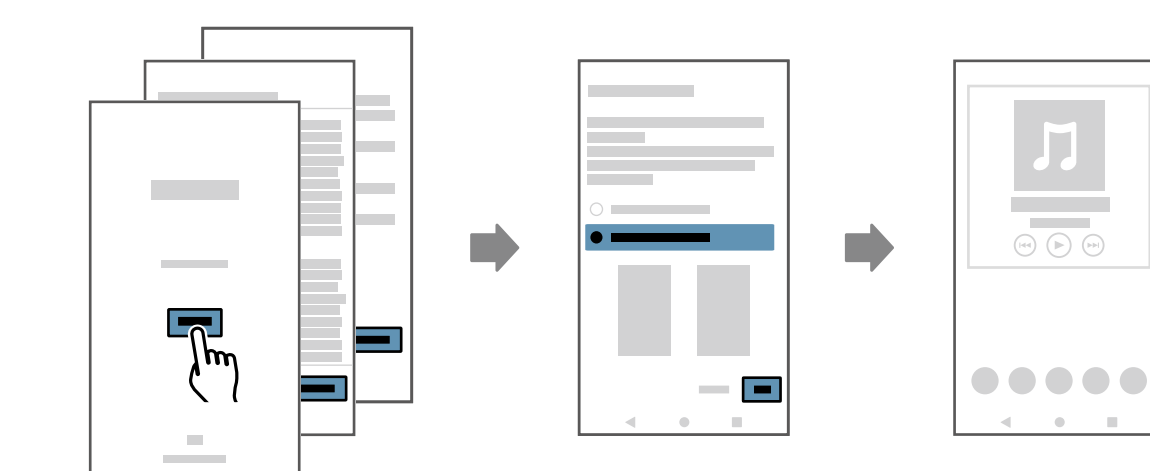

T T U, Operating<br>Instructions Reference Guide

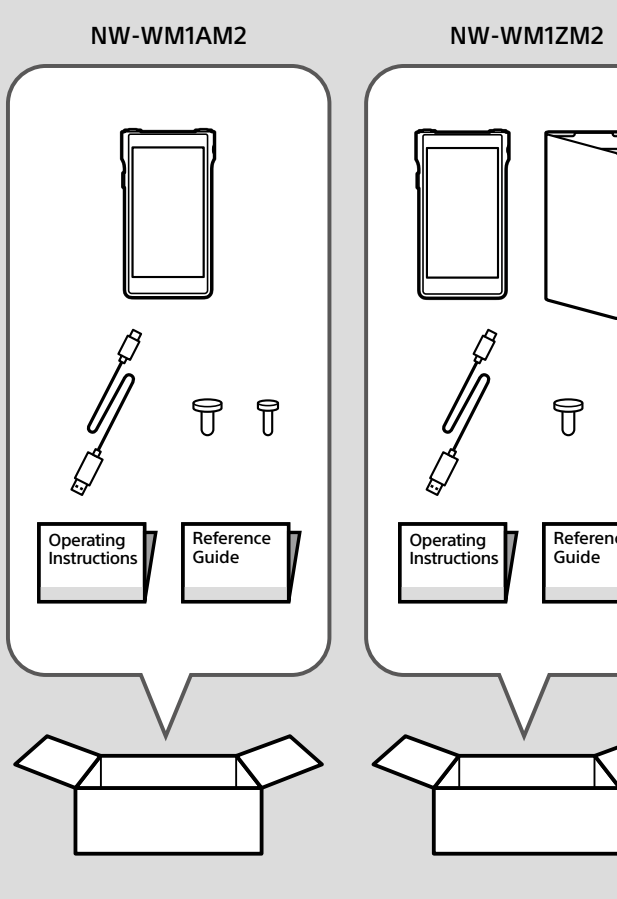

型號: YY1298B/ YY1299B

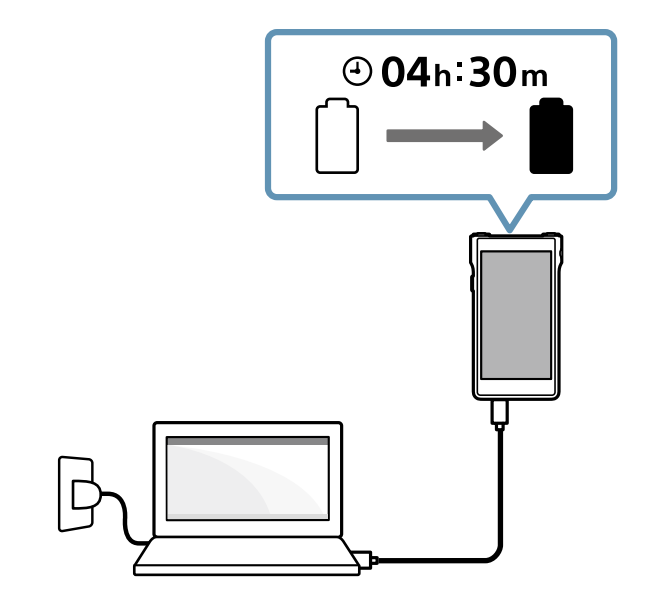

5-031-739-21(1) ©2022 Sony Corporation Printed in China / Imprimé en Chine

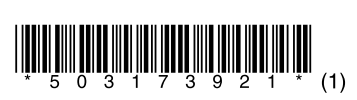

## **SONY**

## Digital Media Player Lecteur média numérique Цифровой проигрыватель мультимедиа

**打**开 WALKMAN ® 并按照屏幕上的说明进行初始设置。如果您 -----<br>没有足够的 WLAN 或 Google™帐户设置信息, 请跳过这些步骤。

**Allumez** votre WALKMAN® et suivez les instructions à l'écran pour effectuer la configuration initiale. Si vous n'avez pas assez d'informations relatives aux paramètres Wi-Fi ou de compte Google™, sautez ces étapes.

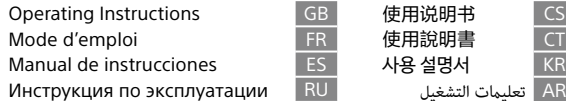

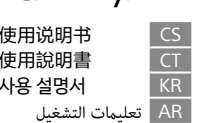

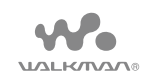

NW-WM1AM2/NW-WM1ZM2 Model, Modèle, Modèle, Modèlo, Modèle, Modèlo, Modèle, Modèlo, Modèle, Modèlo, M

**Turn** on your WALKMAN® and follow the onscreen instructions to perform the initial setup. If you do not have enough information for Wi-Fi or Google™ account settings, skip these steps.

> قم بتشغيل ®WALKMAN واتبع التعليمات التي تظهر على الشاشة لإجراء الإعداد الأولي. إذا لم تكن<br>دراك معليمات كافية الاعدادات تقطفك أمرح المط<sup>2016</sup> فتحادث من المقطعات. لديك معلومات كافية إلعدادات Fi-Wi أو حساب GoogleTM، فتجاوز هذه الخطوات.

**打**開您的 WALKMAN ® 並按照螢幕上的指示執行初始設定。如 果您沒有關於 Wi-Fi 或 Google™ 帳戶設定的足夠資訊,請跳過 這些步驟。

**Encienda** su WALKMAN® y siga las instrucciones en pantalla para realizar la configuración inicial. Si no tiene suficiente información para los ajustes de cuenta de Wi-Fi o GoogleTM, salte estos pasos.

**WALKMAN** ®을 켜고 화면 상의 지침에 따라 초기 설정을 수행하십시오. Wi−Fi 또는 Google™ 계정 설정에 대한 정보가 충분하지 않은 경우, 이 단계를 건너뛰십시오.

**Включите** WALKMAN® и следуйте инструкциям на экране для выполнения начальной настройки. Если у вас недостаточно информации для настроек Wi-Fi или учетной записи GoogleTM, пропустите эти пункты.

Google is a trademark of Google LLC.

Google est une marque de Google LLC.

Google es una marca de Google LLC.

Google является товарным знаком компании Google LLC.

Google 是 Google LLC 的商标。

Google 是 Google LLC 的商標。

Google 는 Google LLC의 상표입니다.

Google ھي عالمة تجاریة لرشكة LLC Google.

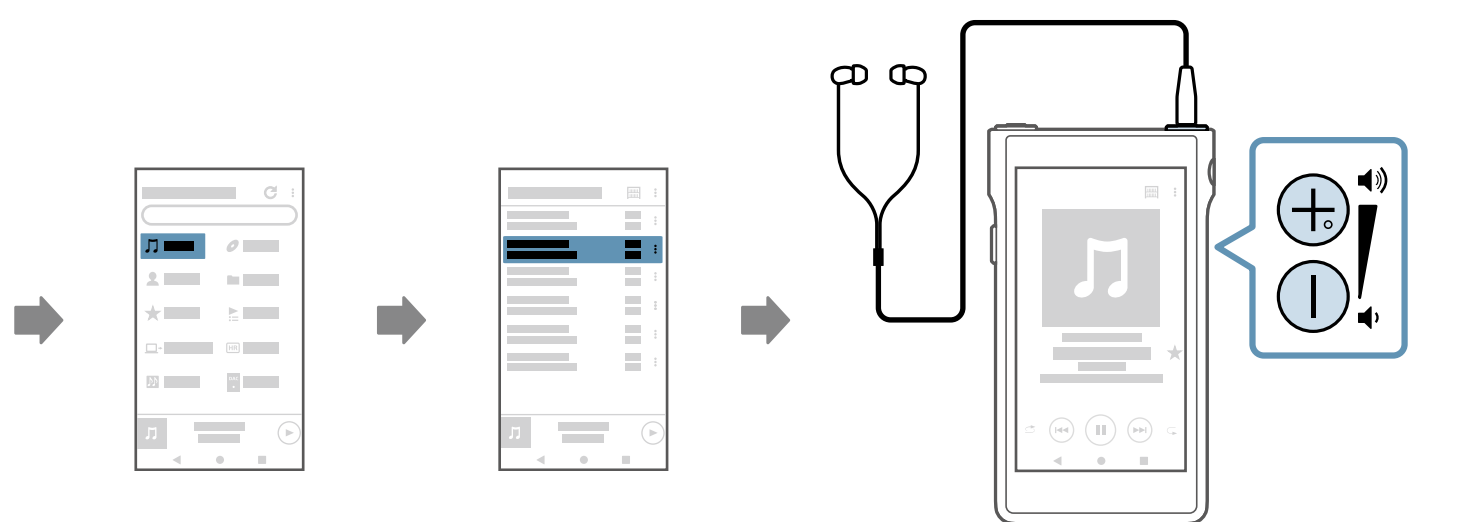

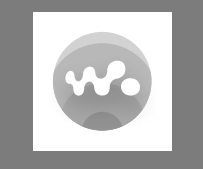

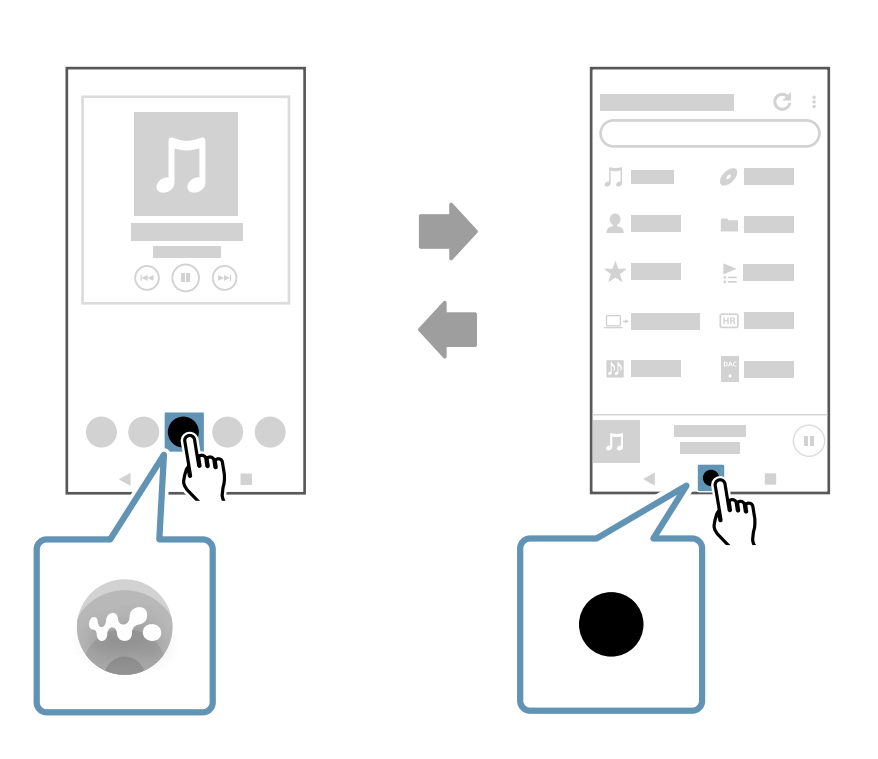

 $\mathbf C$ **OFF** 

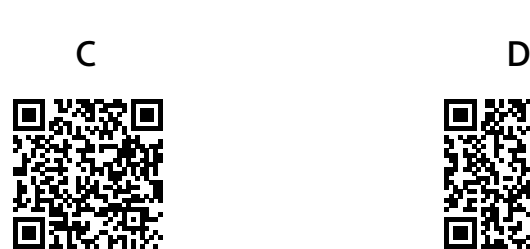

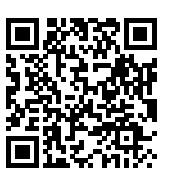

螢然

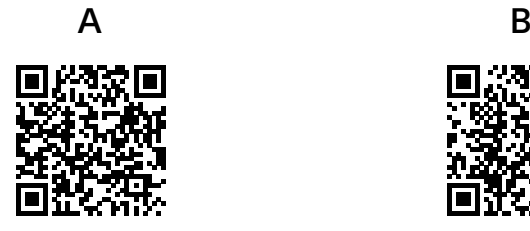

https://rd1.sony.net/help/dmp/nwwm1m2/h\_ww/

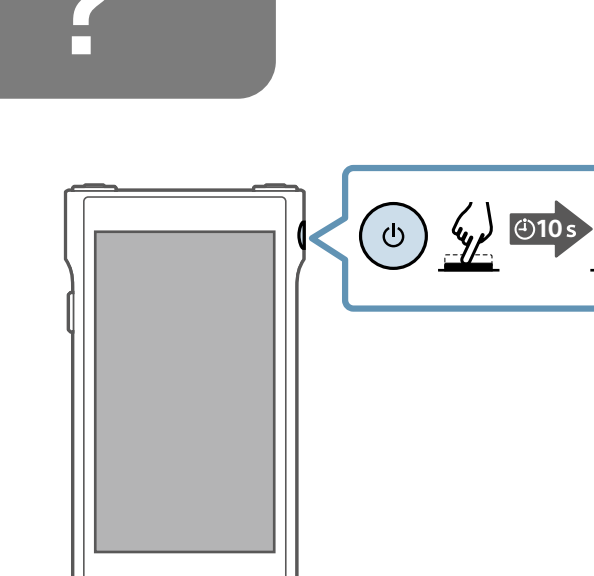

7

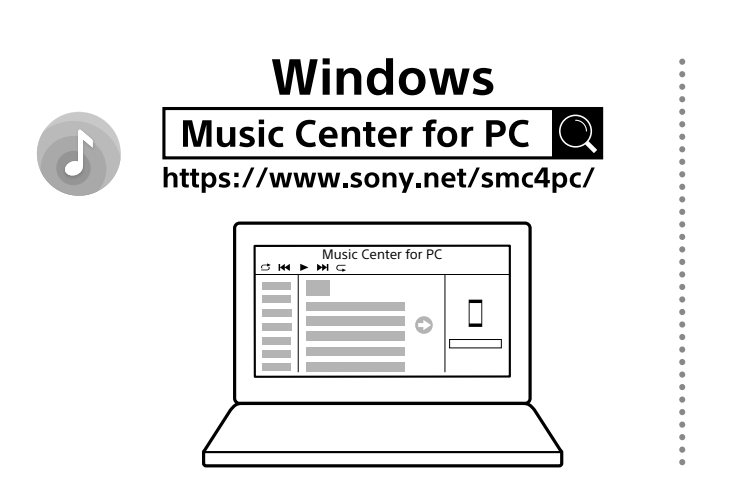

**https://rd1.sony.net/help/dmp/nwwm1m2/h\_ww/**

**Mac**

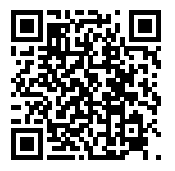

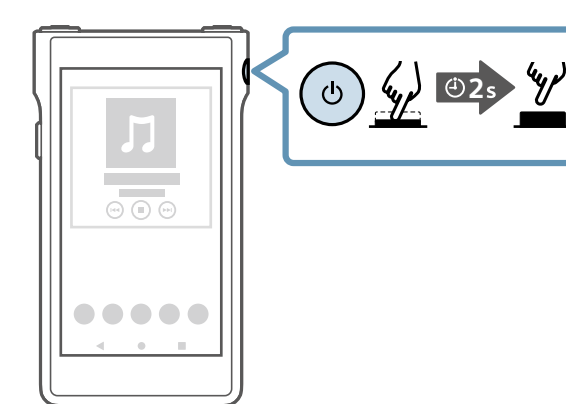

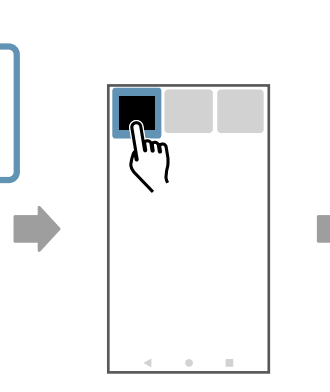

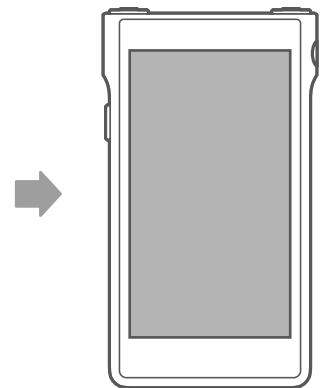

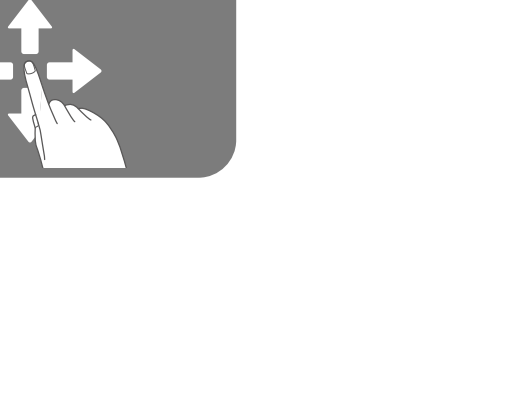

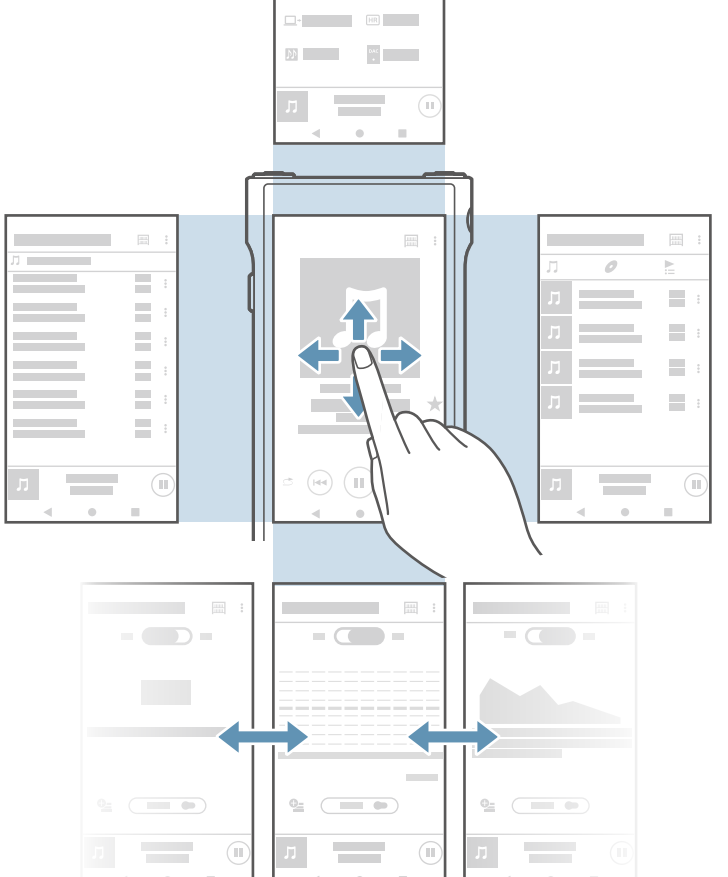

**Contract Contract** 

 $n = -\delta$  $\mathbf{A} = \mathbf{A} + \mathbf{B} + \mathbf{B}$  $\star = -$ 

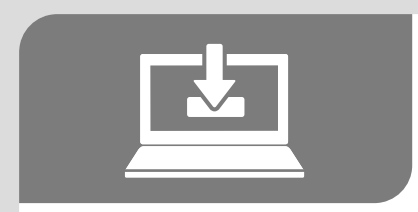

Force restart your Walkman if operations become unstable or the Walkm freezes.

Model, Modèle, Modelo, Модель, 型号, 型號, 모델명: YY1298B/ YY1299B YY1299B /YY1298B :

To learn more about your Walkman, visit the online manual (Help Guide) your computer or smartphone.

**Forcez** le redémarrage de votre Walkman si le fonctionnement devient instable ou si le Walkman se fige.

Pour en savoir plus sur votre Walkman, consultez le manuel en ligne (Guid d'aide) sur votre ordinateur ou votre smartphone.

**Realice** un reinicio forzado de su Walkman si las operaciones se vuelven inestables o el Walkman se congela.

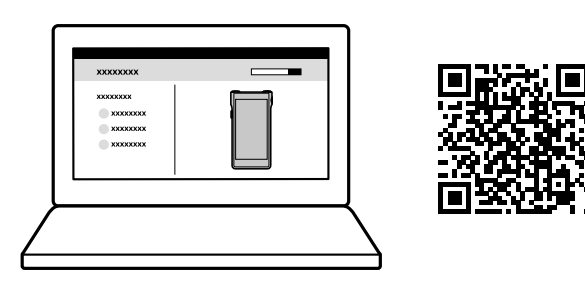

Para conocer mejor su Walkman, visite el manual online (Guía de ayuda) su ordenador o smartphone.

**Scan** the two-dimensional codes to view the following instructional vide on your smartphone: Initial setup (A), Wi-Fi setup (B), transferring music content (C), and BLUETOOTH® setup (D).

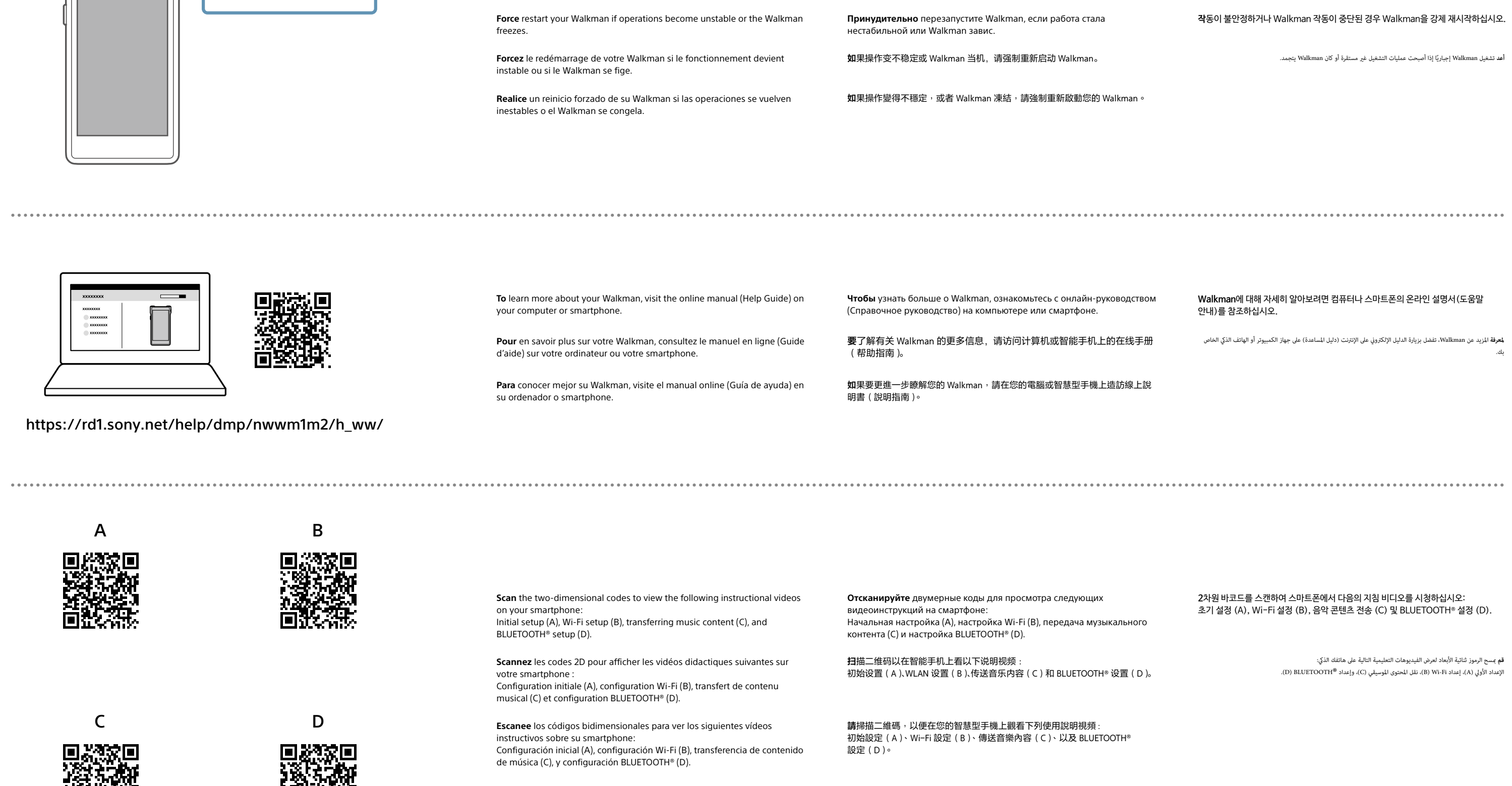

**Scannez** les codes 2D pour afficher les vidéos didactiques suivantes sur votre smartphone :

Configuration initiale (A), configuration Wi-Fi (B), transfert de contenu musical (C) et configuration BLUETOOTH® (D).

**Escanee** los códigos bidimensionales para ver los siguientes vídeos instructivos sobre su smartphone: Configuración inicial (A), configuración Wi-Fi (B), transferencia de conten de música (C), y configuración BLUETOOTH® (D).